# MP-EBGP-Konfigurationsbeispiel Ī

## Inhalt

[Einführung](#page-0-0) [Voraussetzungen](#page-0-1) [Anforderungen](#page-0-2) [Verwendete Komponenten](#page-0-3) [Konventionen](#page-0-4) **[Konfigurieren](#page-1-0)** [Netzwerkdiagramm](#page-1-1) [Konfigurationen](#page-1-2) [Überprüfen](#page-3-0) [Zugehörige Informationen](#page-5-0)

# <span id="page-0-0"></span>**Einführung**

Dieses Dokument enthält Informationen zur Konfiguration des erweiterten MP-EBGP (Multiprotocol Extended Border Gateway Protocol) in Cisco IOS-Routern. MP-BGP ist ein erweitertes BGP, mit dem BGP Routing-Informationen für mehrere Netzwerkschichtprotokolle IPv6, VPNv4 usw. übertragen kann. Mit dem MP-BGP können Sie eine Unicast-Routing-Topologie verwenden, die sich von einer Multicast-Routing-Topologie unterscheidet, wodurch Netzwerk und Ressourcen besser kontrolliert werden können.

## <span id="page-0-1"></span>Voraussetzungen

### <span id="page-0-2"></span>Anforderungen

Für dieses Dokument bestehen keine speziellen Anforderungen.

#### <span id="page-0-3"></span>Verwendete Komponenten

Dieses Dokument ist nicht auf bestimmte Software- und Hardwareversionen beschränkt.

Die Konfigurationen in diesem Dokument basieren auf dem Cisco Router der Serie 3700, auf dem Cisco IOS® Software Release 12.4 (15)T 13 ausgeführt wird.

#### <span id="page-0-4"></span>Konventionen

Weitere Informationen zu Dokumentkonventionen finden Sie unter [Cisco Technical Tips](/c/de_de/support/docs/dial-access/asynchronous-connections/17016-techtip-conventions.html) [Conventions](/c/de_de/support/docs/dial-access/asynchronous-connections/17016-techtip-conventions.html) (Technische Tipps zu Konventionen von Cisco).

## <span id="page-1-0"></span>**Konfigurieren**

In diesem Beispiel sind die R1- und R3-Router so konfiguriert, dass sie in AS 5500 sind und iBGP bilden. Der R2-Router ist für AS 6500 konfiguriert. Die R1- und R2-Router kommunizieren miteinander über MP-EBGP. Alle Router sind mit Loopback-Adressen konfiguriert.

Hinweis: Verwenden Sie das [Command Lookup Tool](//tools.cisco.com/Support/CLILookup/cltSearchAction.do) (nur [registrierte](//tools.cisco.com/RPF/register/register.do) Kunden), um weitere Informationen zu den in diesem Dokument verwendeten Befehlen zu erhalten.

#### <span id="page-1-1"></span>**Netzwerkdiagramm**

In diesem Dokument wird die folgende Netzwerkeinrichtung verwendet:

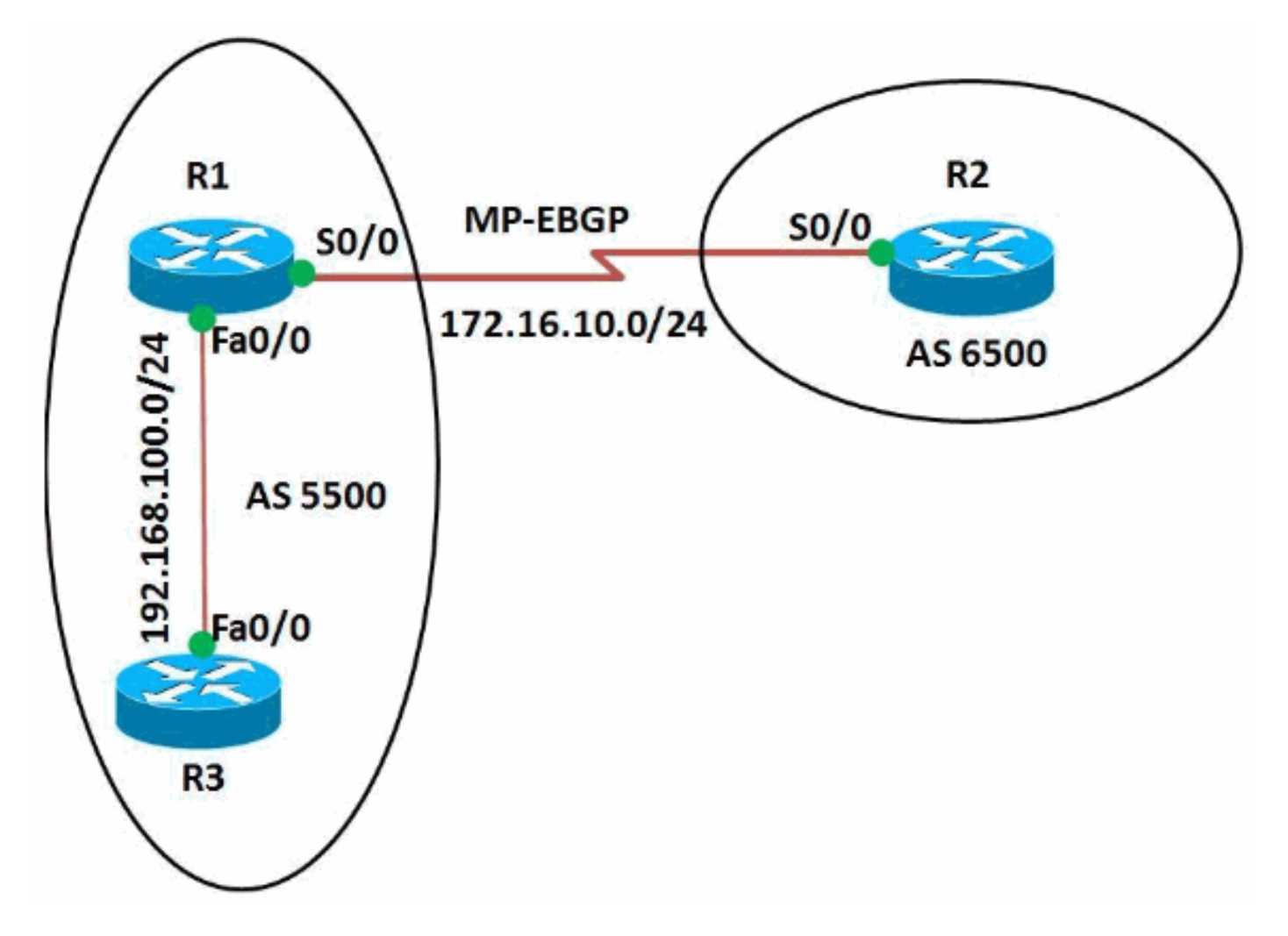

#### <span id="page-1-2"></span>Konfigurationen

In diesem Dokument werden folgende Konfigurationen verwendet:

- Router R1
- Router<sub>R2</sub>
- Router R3

Konfiguration auf Router R1

R1#show run

```
Building configuration...
!
version 12.4
!
hostname R1
!
ip cef
!
!
interface Loopback0
 ip address 10.10.10.10 255.255.255.0
!
interface FastEthernet0/0
 ip address 192.168.100.10 255.255.255.0
 duplex auto
 speed auto
!
interface Serial0/0
 ip address 172.16.10.1 255.255.255.0
mpls ip
 clock rate 2000000
!
router bgp 5500
 no synchronization
 bgp router-id 10.10.10.10
 bgp log-neighbor-changes
 network 192.168.100.0
 redistribute connected
 neighbor 172.16.10.2 remote-as 6500
 neighbor 172.16.10.2 soft-reconfiguration inbound
 neighbor 192.168.100.11 remote-as 5500
 no auto-summary
  !
 address-family vpnv4
  neighbor 172.16.10.2 activate
  neighbor 172.16.10.2 send-community both
!--- Sends the community attribute to a BGP neighbor.
exit-address-family ! ! end
Konfiguration auf Router R2
R2#show run
Building configuration...
!
version 12.4
!
hostname R2
!
ip cef
!
ip vrf WAN
 rd 2020:1
 route-target export 2020:1
 route-target import 2020:1
!
!
interface Loopback0
ip vrf forwarding WAN
!--- Associates a VRF instance with an interface or
subinterface. ip address 20.20.20.20 255.255.255.255 !
interface Serial0/0 ip vrf forwarding WAN ip address
172.16.10.2 255.255.255.0 mpls ip clock rate 2000000 !
router bgp 6500 no synchronization bgp router-id
```
20.20.20.20 bgp log-neighbor-changes neighbor 172.16.10.1 remote-as 5500 no auto-summary ! ! addressfamily vpnv4 neighbor 172.16.10.1 activate neighbor 172.16.10.1 send-community both exit-address-family ! address-family ipv4 vrf WAN redistribute connected redistribute static neighbor 172.16.10.1 remote-as 5500 neighbor 172.16.10.1 activate no synchronization exitaddress-family ! ! ! end Konfiguration auf Router R3 R3#show run Building configuration... ! version 12.4 ! hostname R3 ! ip cef ! ! ! interface Loopback0 ip address 11.11.11.11 255.255.255.255 ! interface FastEthernet0/0 ip address 192.168.100.11 255.255.255.0 duplex auto speed auto ! router bgp 5500 no synchronization

# no auto-summary

# <span id="page-3-0"></span>Überprüfen

! end

 bgp router-id 11.11.11.11 bgp log-neighbor-changes

neighbor 192.168.100.10 remote-as 5500

Um Einträge in der (BGP)-Routing-Tabelle anzuzeigen, verwenden Sie den Befehl [show ip bgp.](//www.cisco.com/en/US/docs/ios/iproute_bgp/command/reference/irg_bgp5.html#wp1156281)

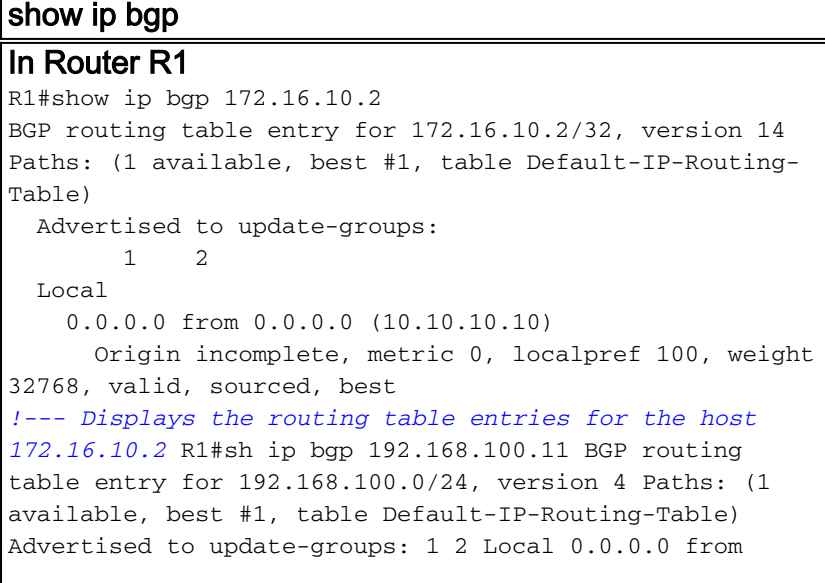

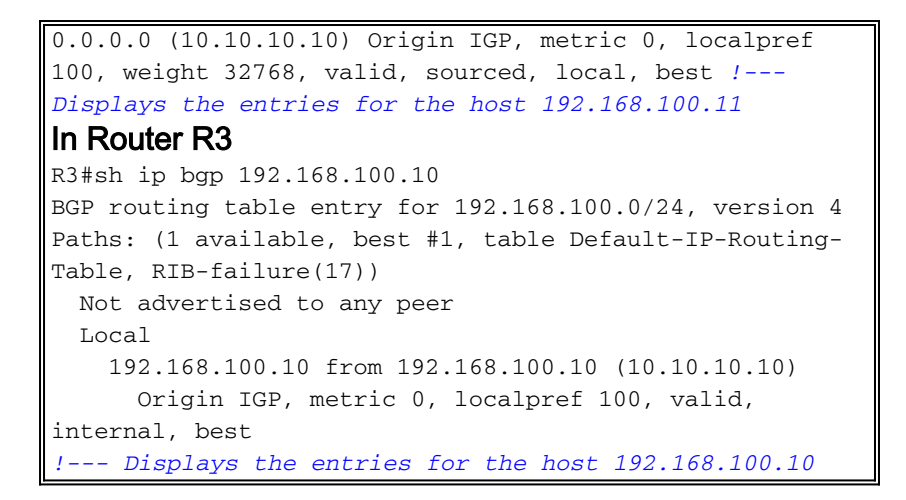

Verwenden Sie im Router R2 den Befehl [show ip bgp vpnv4,](//www.cisco.com/en/US/docs/ios/iproute_bgp/command/reference/irg_bgp5.html#wp1163912) um die VPNv4-Adressinformationen aus der (BGP)-Tabelle anzuzeigen.

show ip bgp vpnv4 In Router R2 R2#sh ip bgp vpnv4 vrf WAN BGP table version is 24, local router ID is 20.20.20.20 Status codes: s suppressed, d damped, h history, \* valid,  $>$  best,  $I -$  internal, r RIB-failure, S Stale Origin codes: I - IGP, e - EGP, ? - incomplete Network Next Hop Metric LocPrf Weight Path Route Distinguisher: 2020:1 (default for vrf WAN)  $*$  > 10.10.10.0/24 172.16.10.1 0 0 5500 ?  $* > 20.20.20.20/32 \qquad 0.0.0.0$ 32768 ? \* 172.16.10.0/24 172.16.10.1 0 0 5500 ?  $*$  > 0.0.0.0 0 32768 ? r> 172.16.10.2/32 172.16.10.1 0 0 5500 ?  $*$  > 192.168.100.0 172.16.10.1 0 0 5500 I *!--- Displays prefixes associated with the (VRF) instance WAN.* R2#show ip bgp vpnv4 vrf WAN 172.16.10.1 BGP routing table entry for 2020:1:172.16.10.0/24, version 7 Paths: (2 available, best #2, table WAN) Advertised to update-groups: 1 5500 172.16.10.1 from 172.16.10.1 (10.10.10.10) Origin incomplete, metric 0, localpref 100, valid, external Extended Community: RT:2020:1 mpls labels in/out 18/nolabel Local 0.0.0.0 from 0.0.0.0 (20.20.20.20) Origin incomplete, metric 0, localpref 100, weight 32768, valid, sourced, best

```
 Extended Community: RT:2020:1
      mpls labels in/out 18/aggregate(WAN)
  !--- Displays prefixes associated with neighbor
172.16.10.1
```
Das MP-EBGP wird zwischen den Routern R1 und R2 eingerichtet. Verwenden Sie den Befehl ping, um die Erreichbarkeit von R1 zu R2 und umgekehrt zu überprüfen.

Ping In Router R1 R1#ping 172.16.10.2 Type escape sequence to abort. Sending 5, 100-byte ICMP Echos to 172.16.10.2, timeout is 2 seconds: !!!!! Success rate is 100 percent (5/5), round-trip  $min/avg/max = 12/64/208$  ms R1#ping 192.168.100.11 Type escape sequence to abort. Sending 5, 100-byte ICMP Echos to 192.168.100.11, timeout is 2 seconds: !!!!! Success rate is 100 percent (5/5), round-trip  $min/avg/max = 12/41/96 ms$ *!--- Router R1 can successfully ping the routers R2 and R3.* In Router R2 R2#ping vrf WAN 172.16.10.1 Type escape sequence to abort. Sending 5, 100-byte ICMP Echos to 172.16.10.1, timeout is 2 seconds: !!!!! Success rate is 100 percent (5/5), round-trip  $min/avg/max = 4/32/96 ms$ R2#ping vrf WAN 192.168.100.11 Type escape sequence to abort. Sending 5, 100-byte ICMP Echos to 192.168.100.11, timeout is 2 seconds: !!!!! Success rate is 100 percent (5/5), round-trip  $min/avg/max = 32/73/204$  ms *!--- Router R2 can successfully reach router R1 and R3.*

## <span id="page-5-0"></span>Zugehörige Informationen

- [Border Gateway Protocol \(BGP\)](//www.cisco.com/en/US/tech/tk365/tk80/tsd_technology_support_sub-protocol_home.html?referring_site=bodynav)
- [Multiprotocol BGP Extensions für IP-Multicast-Befehle](//www.cisco.com/en/US/docs/ios/12_2/iproute/command/reference/1rfmbgp.html?referring_site=bodynav)
- [Technischer Support und Dokumentation Cisco Systems](//www.cisco.com/cisco/web/psa/default.html?mode=prod&level0=278875240&referring_site=bodynav)